## DEPARTMENT FOR INFORMATICS LUDWIG–MAXIMILIANS–UNIVERSITÄT MÜNCHEN

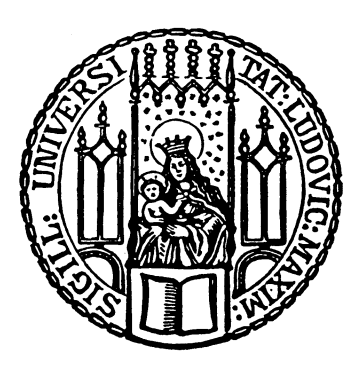

Fortgeschrittenenpraktikum

# A Monitoring-System for Department of Statistics

Kumar Subramani

## DEPARTMENT FOR INFORMATICS LUDWIG–MAXIMILIANS–UNIVERSITÄT MÜNCHEN

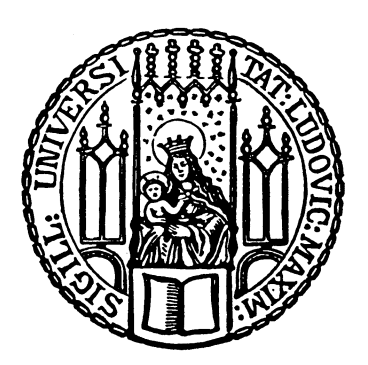

Fortgeschrittenenpraktikum

# A Monitoring-System for Department of Statistics

Kumar Subramani

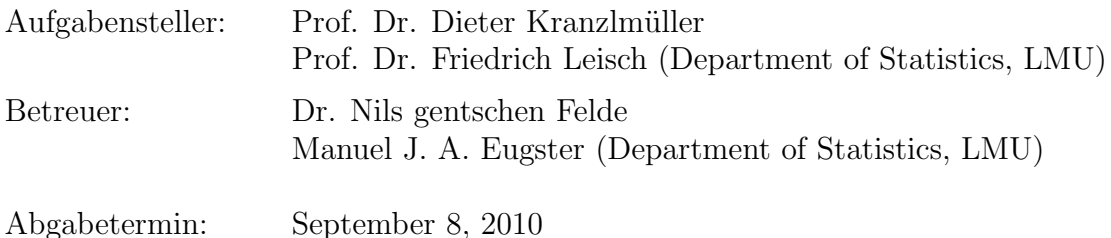

Ich versichere, dass ich diese Ausarbeitung selbständig verfasst und nur die angegebenen Quellen und Hilfsmittel verwendet habe.

München, den September 8, 2010

. . . . . . . . . . . . . . . . . . . . . . . . . . . . . . . . . . . . . . . . . . . . . . (Unterschrift der Kandidaten)

#### Abstract

Computer-Investitions-Programm - CIP [\[15\]](#page-48-0) is a program, where german higher educational institutions seek funding for scientific instrumentation and equipment. The computer labs which have been set up using these funds are conventionally called "CIP-Pools". Department of Statistics seeks a network monitoring system for its CIP-Pool infrastructure. A solution where the emphasis lies not in evaluating all the existing open source tools, but rather to reproduce an existing solution. One idea is to implement a solution similar to the one at Leibniz Supercomputing Centre LRZ which is the major IT service provider for the academic communities in Munich.

The supervisors of this project due to their experience suggest Nagios [\[20\]](#page-49-0) as a good choice. This tool is being used by LRZ which is an added impetus to realize a similar solution. Nagios is a widely used platform for system, network, and application monitoring. It is very flexible in its configuration and offers a plugin architecture for customising most of the monitoring needs. This aspect of Nagios plugins enables to create a monitoring tool tailored to ones needs.

# **Contents**

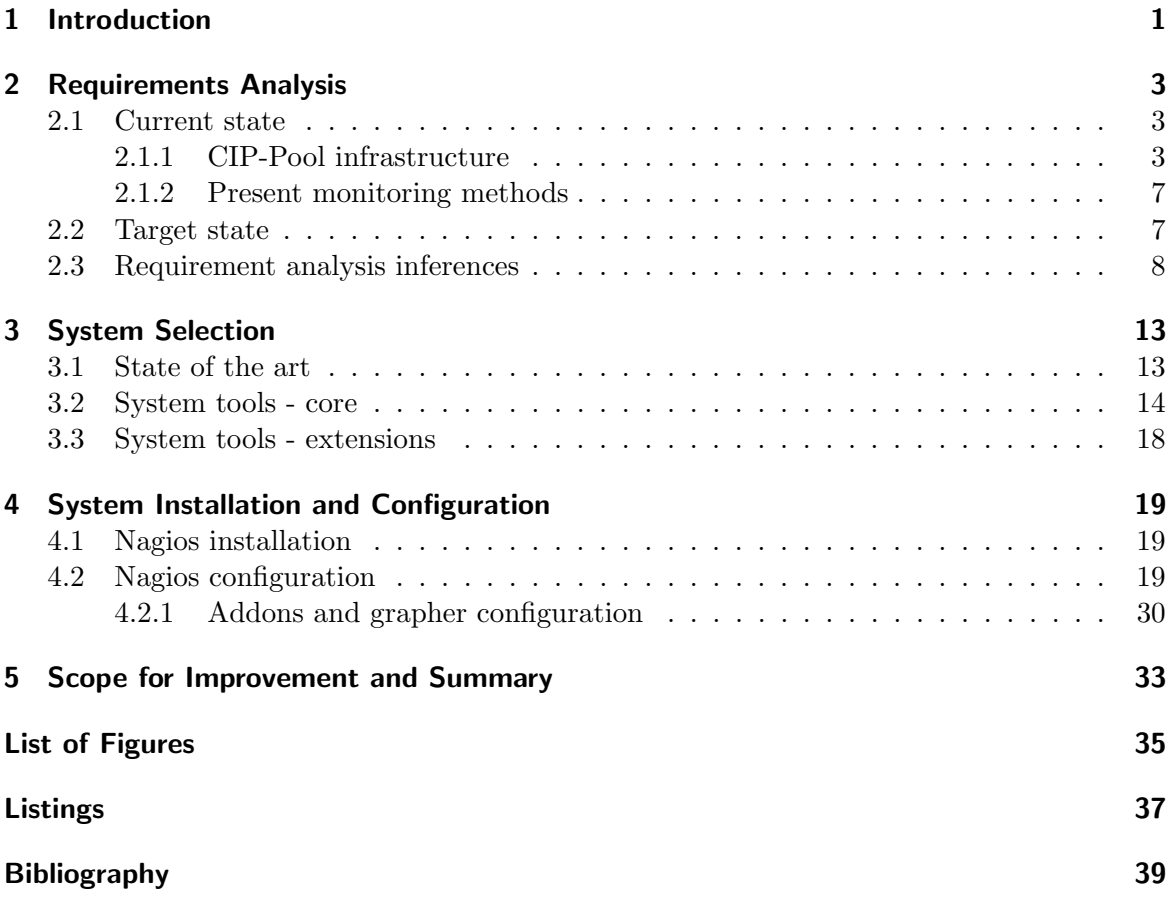

## <span id="page-10-0"></span>1 Introduction

Monitoring a network has become inevitable for an organization irrespective of its size. Especially when it relies on its networks to keep the daily operations in motion. With such a rapid growth and advancement in network technology not only the large enterprises, but also educational institutions, which also depend on its network performance as much as large enterprises do, often lack the budget and IT resources to purchase and support a complex network monitoring system. They often seek to have an open source solution, but need a certain amount of reliability for the solution they deploy. One of the most common tasks as a system administrator is to monitor the health status of the systems and services on the network. A variate of open source network monitoring system solutions that are available, which would meet the functional requirements of a small or a medium sized organization. However, factors like easy installation procedure, use, cost of maintenance on a long run, the amount of efforts and manpower needed to maintain such systems after deployment are to be considered.

The computer network of the Department of Statistics is divided into two domains to accomplish an administrative grouping. CIPWAP is the name of the domain used by the students and WAP is the name of the domain used only by professors, post-graduates and postdoctorate researchers. The CIP-Pool of the institute consists 43 workstations servers and printers that belongs to the CIPWAP domain. The services and hardware here are currently monitored by analysing the log files at irregular intervals manually. This process is very tedious for the system administrators and some times even unprecise conclusions are drawn based on such analysis. Therefore it is intended to have a monitoring system, through which the information related to criticality of services and hardware should be summarized and visualized via web and the thresholds should be intimated via e-mail to the administrators. Additionally, informations like the utilization of server CPUs or the current job statistics in form of a graph are of interest for the CIP-Pool users.

In this project, a monitoring systems has been built-up using Nagios and acts as a central collection point for CIP-Pool network information. It also publishes the collected information in a way that the users can easily view it. Besides that it also resolves the situation when critical errors occur on the network, by intimating the administrators via email about these thresholds.

The structure of this document is as follows. In chapter [2](#page-12-0) we begin with the requirement analysis where the target state definitions are derived from the current state informations. In chapter [3](#page-22-0) the tool selection procedure is described. Chapter [4](#page-28-0) describes how the monitoring system was installed and configured to meet the needs of the institute. It concludes by listing the scope for improvement and a project summary.

#### 1 Introduction

Nagios has been deployed six months ago. It is running successfully since then. It provides an essential insight into the CIP-Pool network availability and gives the administrators the possibility to solve problems efficiently, i.e even before anyone notices them. The modularity of the system has allowed us to set up the configurations in such a way that even when seen by staff with non technical know-how it is comprehendable.

## <span id="page-12-0"></span>2 Requirements Analysis

The aim of this chapter is to obtain a detailed understanding of the requirements defined in target state and the informations captured in the current state. A discrete set of functional needs are derived out it, which are then clearly defined, reviewed and agreed upon with the members of the institute who are responsible for this project. The requirement analysis provides the foundation for system design, selection and configuration of the institute's monitoring system.

## <span id="page-12-1"></span>2.1 Current state

In this section, the existing CIP-Pool infrastructure is inventorize. This is carried out in two steps.

- itemize the hardware infrastructure of the CIP-Pool
- describe the present monitoring methods

This provides a technical and an architectural view of the CIP-Pool which is important for the concrete implementation of a monitoring system.

#### <span id="page-12-2"></span>2.1.1 CIP-Pool infrastructure

The Department of Statistics provides a CIP-Pool infrastructure for its students. It comprises six rooms. Five of them are used by the students and one of them serves the purpose of a server room. All these rooms are located in the ground floor of the building. A brief description of the hardware components and how they are organised in the respective CIP-Pool rooms are done here.

Hostnames and IP: All servers and printers in CIPWAP domain possess unique hostnames and static IP addresses. The name resolution for the servers and printers are done by the *Domain Name System - DNS* [\[1\]](#page-48-1) server managed by LRZ. In the subsequent description only the local hostnames are mentioned. The fully qualified domain name (FQDN) is obtained by adding the parent domain name stat.uni-muenchen.de to it. The DHCP server managed by LRZ does a dynamic allocation of IP, from the predefined pool upon a request, to the workstations. The workstations do have an unique host name in the CIPWAP domain. The network address mapping is realized using Windows Internet Name Service - WINS [\[14\]](#page-48-2). At this point it is important to mention that only workstations that run on Windows operating system (OS) can use WINS. The workstations need to be powered on, so that they are register with the WINS server and only then can be addressed with their hostnames on the CIP-Pool network.

- Workstations: There are 43 workstations in the CIP-pool. They are intended primarily to be used by the students. They are connected to the local area network (LAN) and run a multi-user operating system (Windows and Linux).
- Printers: 3 printers that are SNMP [\[26\]](#page-49-1) enabled are part of the CIP-Pool.
- **Print server:** The print server with the hostname *cpserver* and running on *Windows* Server 2003 OS is used to manage the printers with help of Pcounter [\[25\]](#page-49-2). Pcounter is a print auditing and quota management software, and its Common Gateway Interface - CGI [\[38\]](#page-50-0) interface supports the administration and accounting of the printing jobs.
- **Simulation servers:** Servers *cipserv1* and *cipserv2* running on *debian*( $OS$ ) are part of the CIP-Pool to facilitate statistical simulations on large-scale. Professors and students have access to these servers from the institute (locally) and remotely.
- Domain controller Fileserver: The server with hostname hotsun running on Sun Solaris OS acts as a domain controller and a flieserver simultaneously for the CIPWAP domain.
	- samba and NIS: The workstations in the CIP-Pool run on both Windows and Linux. Therefore both samba [\[34\]](#page-49-3) and NIS [\[28\]](#page-49-4) are installed on hotsun. samba is a standard Windows interoperability suite of programs which allows file and print sharing between computers running on Windows. In the institute samba uses WINS server from the WAP network for the network address mapping. As a domain controller it also responds to security authentication requests within the domain. NIS is a distributed database system that centralizes commonly accessed Unix files like /etc/passwd, /etc/group, or /etc/hosts. In the CIP-Pool hotsun acting as the master server maintains these files, while the workstations running on Linux seamlessly access the information across the CIP network.
	- **ZFS**: The second service offered on hotsun is a file service. Zettabyte File System -ZFS is installed on hotsun and serves as a combined file system and logical volume manager. It groups the hard disks into pools. *zpool1* is the name of the pool on hotsun, over which the ZFS filesystem extends and is the storage centre for home directories of all the CIP-Pool users. samba disk share configuration points to the users home directory as shown in listing [2.1](#page-14-0) and the ZFS is configured to map a user home directory to the respective user directory created in *zpool1*.

```
wins server = 10.153.53.101
[homes]
comment = Home Directories
read only = No
.....
```
Listing 2.1: smb.conf

- Server platform: This server carries the hostname *pythia* and runs on *debian* OS. It hosts 2 virtual machines (VMs) on it. VMware Server (version 2.0.1) [\[36\]](#page-50-1) is installed on it in order to host and manage the VMs.
	- gforge: This VM has the hostname gforge and CentOS as the guest OS. It hosts Gforge [\[24\]](#page-49-5), an application for a collaborative development environment, that allows control over task lists, bug tracking and so on.
	- amasi: The host amasi with debian as guest OS is the server for the role based user management application of the institute. This application was simultaneous developed along with this project, designed to manage the CIP-Pool users. This application is called AMASI.
	- The CIP-Pool administrators recommend to run the monitoring system as a VM on the VMware server platform.
- Switches: Switches are part of the CIP-Pool in order to expand the network outlet capacity. The switch in the CIP-Pool server room is managed by LRZ. All the other switches do not provide any inbuilt management functionality and hence cannot be managed automatically.

From figure [2.1](#page-15-0) we get to see on which coordinates the CIP-Pool network topology are based upon. The above mentioned hardware components are distributed in the respective CIP rooms as shown in the CIP network diagram. One of the rooms has been sketched in detail to show how the hosts are connected on the LAN. The network in the other CIP rooms are analogical.

- CIP room E03: This room as shown in figure [2.1](#page-15-0) has 9 workstations and one printer. This room has 5 network outlets. The printer and 3 hosts are connected to the LAN directly through the network outlet, and the remaining 6 hosts are connected to the LAN with help of a switch, which in turn is connected to the 5th network outlet.
- CIP room E02: This room has 6 workstations. There are 12 network outlets. All the hosts are connected to the LAN directly through the network outlets.
- CIP room E09: There are 14 workstations in this room. But there are only 2 network outlets. Each Pair of 6 hosts are connected to the LAN with help of a switch, which in turn is connected to the network outlet.

<span id="page-15-0"></span>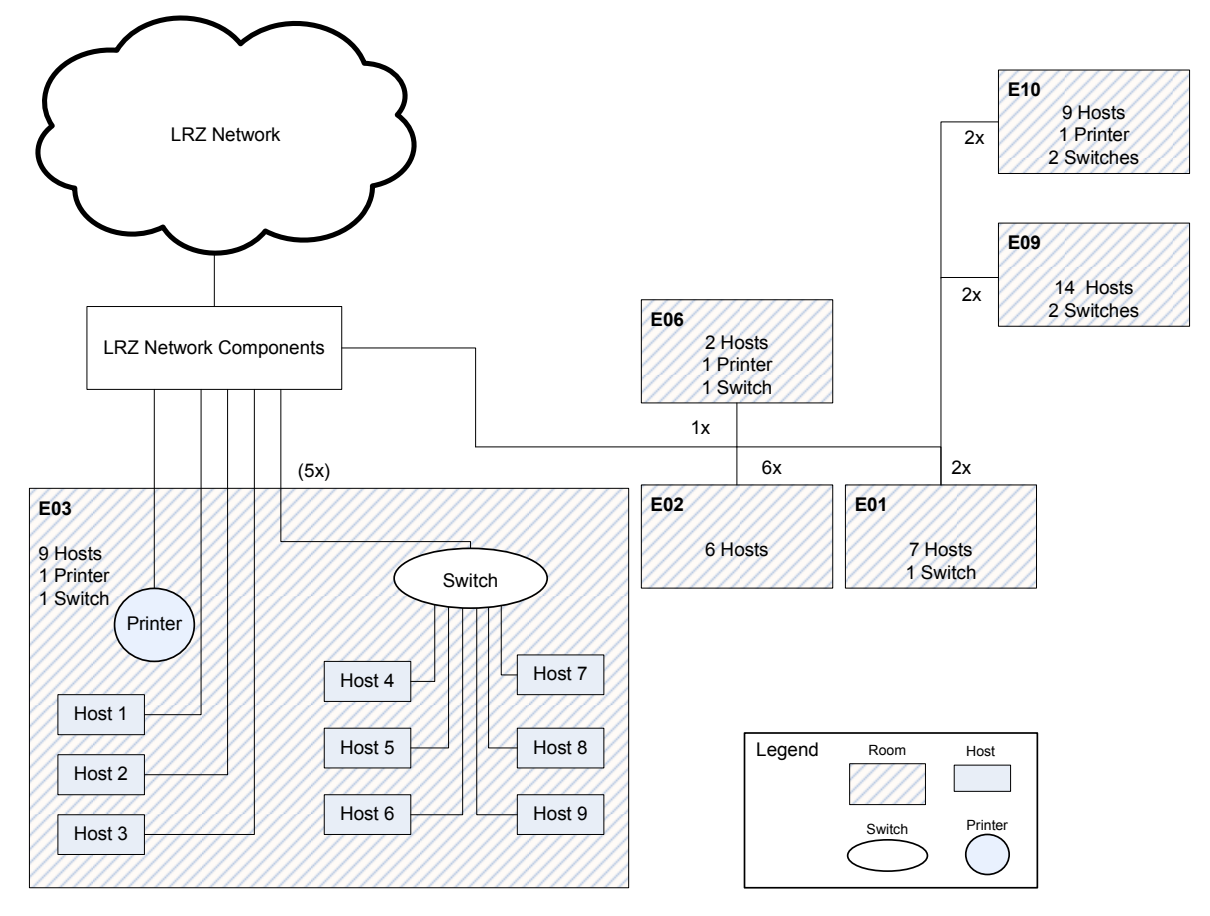

Figure 2.1: CIP network diagram

- CIP room E10: This room consists 9 workstations and one printer. This room has 2 network outlets. The printer and 4 hosts are connected to the LAN with help of a switch which in turn is connected to the 1st network outlet and the remaining 5 Hosts are connected to the LAN with help of another switch, which is connected to the 2nd network outlet.
- CIP room E06: Two workstations and one printer are part of this room. This room has 1 network outlet. All the 3 devices are connected to the LAN with help of a switch, which is connected to the network outlet.
- CIP room E01: This room is the server room. From the diagramm [2.1](#page-15-0) we get to see that there are 7 hosts. These are the servers of the CIP-Pool. All these hosts are connected to the LAN with the help of a switch managed by LRZ. A summary of these hosts and their services are listed in the table [2.3.](#page-20-0)

The CIP-Pool, with its entire infrastructure is used predominantly by the students of the institute, with respective user rights to the various services offered.

#### <span id="page-16-0"></span>2.1.2 Present monitoring methods

In this subsection the current monitoring methods of the CIP-Pool are described. None of the devices mentioned in section [2.1](#page-12-1) are monitored automatically. This is due to lack of a monitoring system. At irregular intervals the CIP-Pool administrators manually check some facts like the server CPU temperature, hard disk capacity and so on, in order to ensure its proper functioning. If a specific host has some problem, the administrators get to know about this when they receive a complaint from the users or when they experience it on their own. This is very unprecise for the functioning of a CIP-Pool.

### <span id="page-16-1"></span>2.2 Target state

Having documented the current state of the CIP-Pool, in this section the characteristics of the monitoring system as expected from institute are listed out.

#### 1. Single point of control

The institute desires to monitor informations related to its infrastructure. The CIP-Pool equipments listed in section [2.1](#page-12-1) serves as the basis. In order to monitor all relevant information related to the CIP-Pool equipments, a central unit is to be set up. This dedicated unit should work centralized in order to facilitate a better management of the monitored information and to gain a single point of control over the heterogeneous CIP infrastructure.

#### 2. Meaningful depiction and processing of collected information

The information collected by the monitoring unit in its raw form, has to be transformed to extract a meaning according to the context. A graphical representation of monitored information both diachronically and synchronically, is a minimum requisite. Such a representation of the gathered information would help the users in all roles. As a statistics student one is able to benefit from such a representation of real time data to use it further in the studies. As a professor or a member of the teaching faculty one could use this as an example to show how the statistical analysis work, and how one could predict trends based on such analysis. And as an administrator it helps to manage the CIP-Pool infrastructure. One should be also able to export this information in Portable Document Format - PDF and Extensible Markup Language - XML formats for further display.

#### 3. Reality view

The above mentioned depiction of the information should be escalated to provide a reality view. For the CIP Pool this would mean that hosts being monitored could be seen as per their physical position in the CIP rooms. This helps the administrators to

#### 2 Requirements Analysis

attend to the problems of the hosts very quickly since the location of the host is known through such a view.

#### 4. Accessing the monitored information

AMASI, the user management system of the Department of Statistics, defines the roles for the CIP-Pool users. These roles with their respective rights must have access to the information generated from the monitoring unit. It has to be ensured that the informations related to the administrators are only accessible to them and not to users belonging to other roles.

#### 5. Notifications

The monitoring unit must be able to notify the administrators about critical changes with respect to any host which is being monitored. In most of the cases it helps the administrators to attend to problems before the users even realise it. Problem tracking with respect to the CIP-Pool network infrastructure can be efficiently executed by the administrators.

#### 6. Persistent storage

The Department of Statistics seeks data to perform statistical analysis and forecast trends based on it. It is therefore inevitable to store the monitored data in a persistent form. Such persistent storage of data facilitates querying it in the future to perform analysis based on statistical theories and draw useful conclusions like expansion of CIP infrastructure.

#### 7. Open source

The proposed solution must be based on open source tools, so that one can study, change, and adjust its design as per requirement of the institute.

## <span id="page-17-0"></span>2.3 Requirement analysis inferences

From section [2.1](#page-12-1) and [2.2,](#page-16-1) a basic set of functional needs are inferred, as listed in table [2.1.](#page-18-0)

These functional needs acted as good basis to discuss with the concerned members of the institute to define precisely as to what has to be monitored in the CIP-Pool.

#### Modelling and defining the information to be monitored

An approach suggested by the CIP-Pool administrators is to make a logical classification of the CIP-Pool hardware infrastructure based on the functionality of a device. In case of work<span id="page-18-0"></span>stations and servers, to make an additional classification based on which OS they are running on. The monitored information varies from device to device.

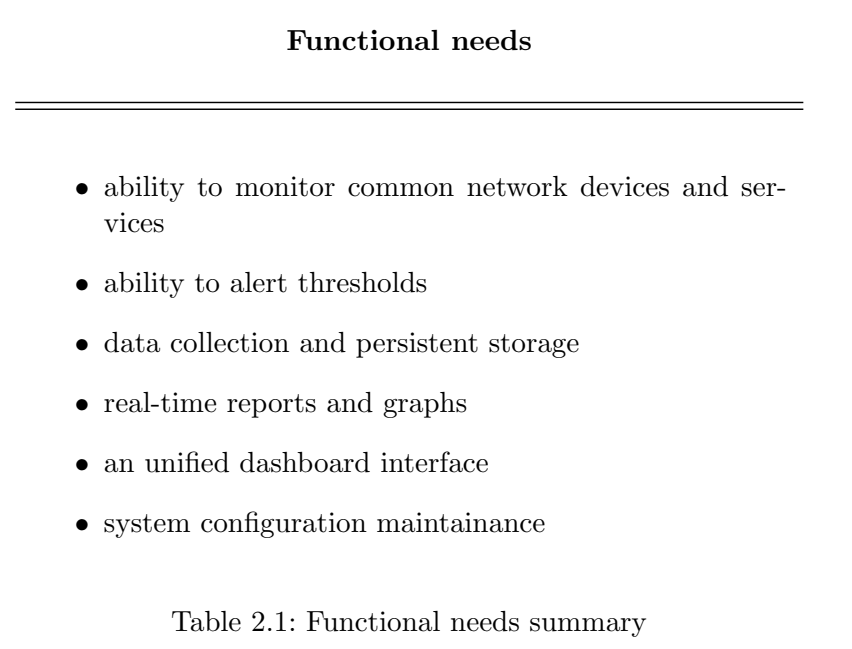

Diagramm [2.2](#page-19-0) depicts formally the dependencies between the devices and the services in general. This acts as a quick reference tool for the administrators.

Service, Device and Device Group are the abstractions for the system design. At this point we remain on the conceptional platform and in chapter [4](#page-28-0) each of them are explained in detail.

The services running on Windows vary from the ones running on Linux and the services running on the a workstation or a printer varies from that on a server. Hence we see that a grouping is inherently present.

- 1. Device: The primary grouping is based on the type of a device, i.e. Host or a Printer. A host is either a Workstation or a Server. A host can be further differentiated based on the OS.
- 2. Device Group: Devices sharing some common feature either in terms of functionality or the services they offer, are grouped together into a specific Device Group. In our model we allow a bidirectional relationship between a Device Group and a Service. One or many devicegroups are members of a respective Service definition. This is done so that this service is automatically extended to its Device members and avoid redundancy of common service definitions in each Device definition. Similarly one or many a services are members of a respective Device Group. Further more, a devicegroup consisting of many hosts as its members, is classified as a Host Group. Advantage of such a model is that, by referencing a Host Group in a Service definition

#### 2 Requirements Analysis

or vice versa, all the members (Worksation Host) of the Host Hroup, inherit the Service.

3. Service: The grouping analogy holds good here too and all the services contain the respective Device Group or Host Group and can also be referenced specifically by a host as per its needs.

<span id="page-19-0"></span>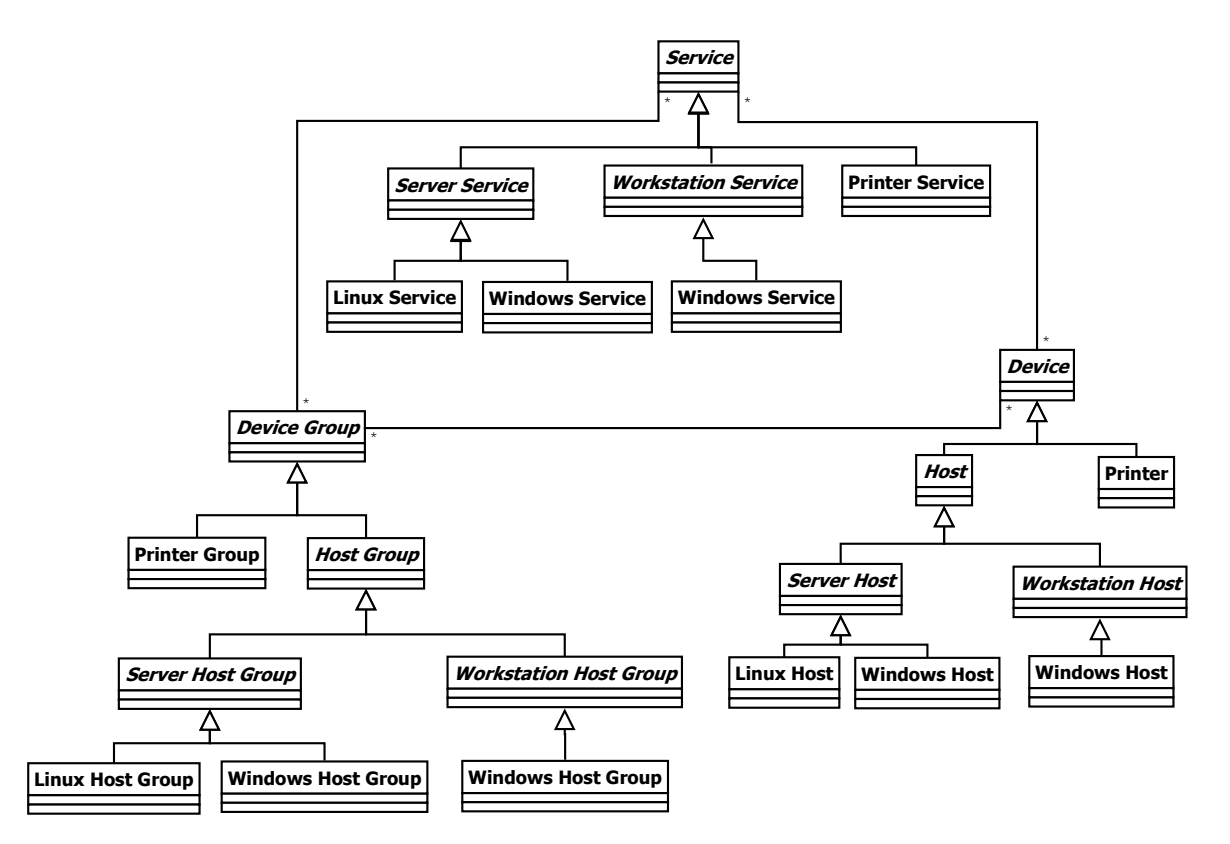

Figure 2.2: Device-Service dependencies

In discussion with the CIP-Pool administrators and other members of the institute who are responsible for this project, a list of CIP-Pool hardware infrastructure information to be monitored has been made as listed in figure [2.3](#page-20-0) and [2.4](#page-21-0)

<span id="page-20-0"></span>

| Host                              | <b>Checks</b>                                                      | Graphs |
|-----------------------------------|--------------------------------------------------------------------|--------|
| domain controller &<br>fileserver | Reachability on the<br>CIP-Pool network<br>using ping              | Yes    |
|                                   | secure shell service<br>(SSH) status, number<br>of users logged on |        |
|                                   | samba service status                                               |        |
|                                   | NIS service status                                                 |        |
|                                   | ZFS health/status                                                  |        |
|                                   |                                                                    |        |
| printer server                    | status of the web<br>application                                   |        |
|                                   | Reachability                                                       | Yes    |
| printers                          | Reachability                                                       | Yes    |
| workstations                      | Reachability                                                       | Yes    |
|                                   | Harddisk usage                                                     | Yes    |
|                                   | CPU load                                                           | Yes    |
|                                   | Memory usage                                                       | Yes    |

Figure 2.3: Host and Checks

### 2 Requirements Analysis

<span id="page-21-0"></span>

| Host               | Checks                                                       | Graphs |
|--------------------|--------------------------------------------------------------|--------|
| server platform    | Reachability                                                 | Yes    |
|                    | secure shell service<br>status, number of<br>users logged on |        |
|                    | status of the web<br>application                             |        |
|                    | number of zombie<br>process                                  |        |
| simulation servers | Reachability                                                 | Yes    |
|                    | SSH status, number<br>of users logged on                     |        |
|                    | Hard disk usage and<br>temperature                           |        |
|                    | CPU load, number of<br>running processes,<br>CPU temperature | Yes    |
|                    | Memory usage (RAM)                                           | Yes    |
|                    | number of zombie<br>process                                  | Yes    |
| <b>VM</b> servers  | Reachability                                                 | Yes    |
|                    | SSH status, number<br>of users logged on                     |        |
|                    | status of the web<br>application                             |        |
|                    | number of zombie<br>process                                  |        |

Figure 2.4: Host and Checks

## <span id="page-22-0"></span>3 System Selection

In order to realise the monitoring system specifications from chapter [2](#page-12-0) we proceed as follows. A brief comparison of the monitoring tools that are used in the present days are done. This helps in selecting the tools for this project. Then the architecture and functioning of the selected tools are described.

### <span id="page-22-1"></span>3.1 State of the art

Network monitoring systems that are predominantly used and which are available as open source software are Nagios, OpenNMS [\[3\]](#page-48-3), Zenoss [\[10\]](#page-48-4) and Zabbix [\[9\]](#page-48-5). These tools are functionally rich, and are constantly developed over time by communities having practical experience with network monitoring.

The important features, which the institute expects from a monitoring system tool, are listed out here.

- 1. Access control: The tool must support the feature user-level security. This allows an administrator to prevent access to certain parts of the monitoring system based on users/roles.
- 2. Auto discovery: The tool must support the feature to automatically discover hosts or network devices it is connected to.
- 3. Data storage method: What data storage methods are supported by the tool to save the network data that is monitored by it?
- 4. Developer community: How active is the developer community with respect to support and feedbacks.
- 5. License: GNU [\[18\]](#page-49-6)
- 6. Logical grouping: The tool supports in organising the hosts or devices it monitors into predefined (logical) groups.
- 7. Maps: The tool depicts a graphical network map of the hosts and devices it monitors, and their relationships.

#### 3 System Selection

- 8. Plugins: Supports plugins to extend the capabilities of the core tool.
- 9. SNMP [\[26\]](#page-49-1): The tool is able to interact with SNMP enabled devices.
- 10. Syslogs [\[29\]](#page-49-7): Ability to retrieve system logs.
- 11. Threshold notifications: The tool is capable of detecting threshold violations and alert the same via email.
- 12. Trends: The tool must provide trending of network data over a period of time.
- 13. Web application: A tool with a web-based frontend.

<span id="page-23-1"></span>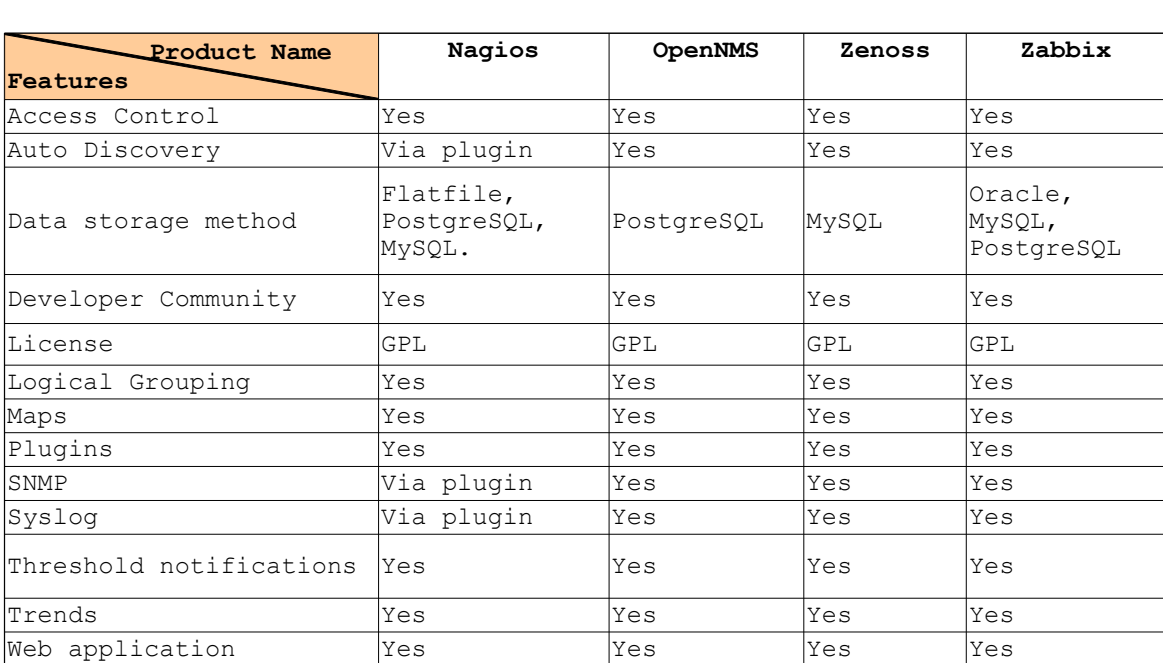

The Network monitoring systems core features are compared in diagram [3.1](#page-23-1)

Figure 3.1: Feature comparison of network monitoring tools

## <span id="page-23-0"></span>3.2 System tools - core

In this section we describe all the core tools, i.e. Nagios along with the most important *addon* and the *Plugins* which have been selected for the network monitoring system.

Nagios is a network monitoring tool that gives administrators the ability to examine computers, routers, switches and printers. Nagios is licensed under the terms of the GNU General Public License Version 2 as published by the Free Software Foundation.

The supervisors of this internship from Department of Statistics and Department for Informatics recommend Nagios as the core monitoring tool. This decision has been taken because all the functional needs as listed in table [2.1](#page-18-0) are fullfilled, which is to be seen from the figure [3.1.](#page-23-1) More over the administrators of the institute have some past working experience with this tool and hence Nagios was chosen.

#### Nagios system architecture

The Nagios system design is a server/client(agent) architecture. On a network, the Nagios server runs on a host, and the plugins are running on all the remote hosts, whose resources have to be monitored. These plugins send informations to the server, and the server displays these using the web interface.

Nagios system can be divided into three parts

- Daemon: Resides on the server part of the system. It's main function is to schedule checks and process results.
- Plugins: It performs the actual checks on the resource and returns a result to the Nagios server.
- User interface: Nagios displays the results of a check via a web interface.

The error status of a resource check is resolved by Nagios in two ways. A soft state (temporary error state) is resolved when a plugin check returns a warning or an error. This is the first time when Nagios server knows about the error. When this soft alert is raised n times (n is configurable), Nagios marks the resource to a hard state and a hard alert is raised. In this project it is configured that Nagios server sends notifications only when a resource is resolved to a hard state.

The plugins can also be present on the remote system. Nagios addons NRPE is designed to allow to execute plugins on remote system.

#### Nagios Addons

addon are software packages that extend Nagios core functionality, in terms of integration with other applications. NDOUtils addon has the functionality to persist performance data to relational database like MySQL or PostgreSQL.

NRPE: This addon is designed to execute Nagios plugins on remote Linux/Unix hosts and this helps Nagios to monitor the local resources of a remote host. These resources are not usually exposed to external hosts, an agent like NRPE must be installed on the remote host. check\_by\_ssh plugin (see page [17\)](#page-23-0) is also used to execute Nagios plugins on remote hosts with help of SSH, but it imposes a larger CPU overhead on both the monitoring and remote hosts. It really matters only

#### 3 System Selection

when one is monitoring large number of hosts. We opted to NRPE addon because of the lower load it imposes.

#### Plugins

Plugins are pre-compiled executables or scripts written in arbitrary programming languages to check the status of a host or a service. Nagios uses plugins to check the status of a host on the network.

Plugins act as an abstraction layer between the monitoring logic present in the Nagios daemon and the actual services and hosts that are being monitored. [\[21\]](#page-49-8)

Such a plugin architecture enables Nagios to monitor almost anything on the network, because it can be easily customised as per needs. Plugins are not distributed with the core Nagios installation package. It can be downloaded from <www.nagiosplug.sourceforge.net/> and <www.nagiosexchange.org/>.

The plugins used in this project are listed along with their functions in table [3.2.](#page-23-0) Institute's system administrators were involved in the selection to ensure that all the functional needs are met.

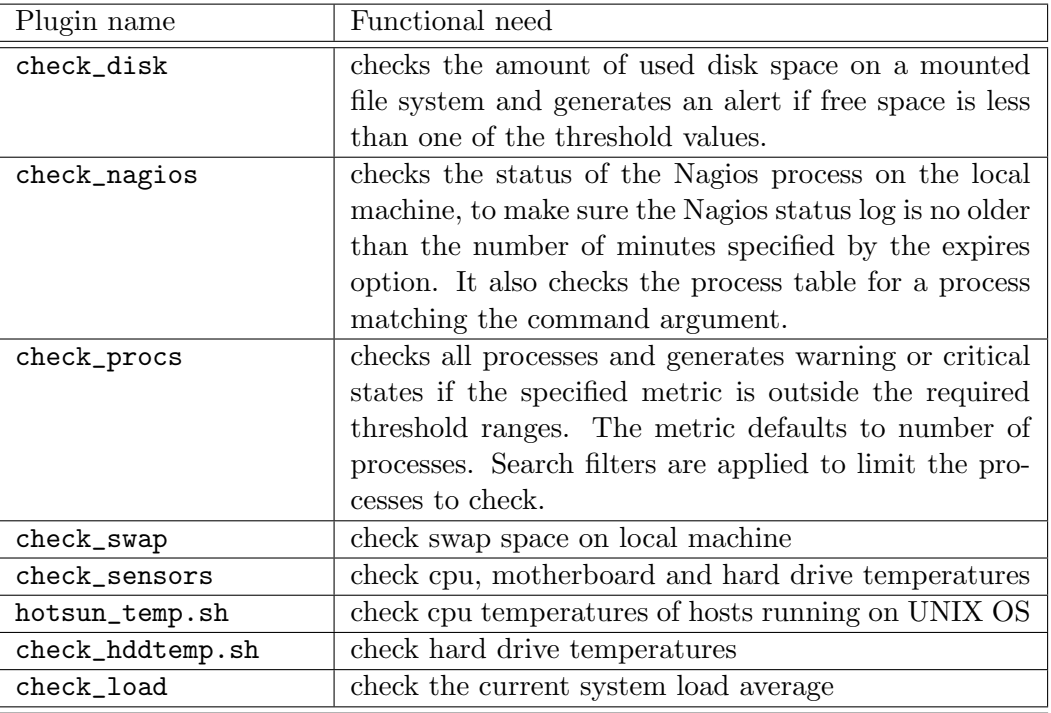

Hardware

#### Threshold alerts

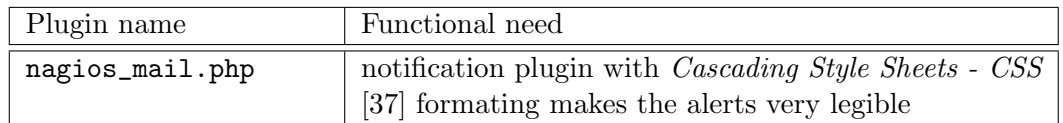

#### Printers

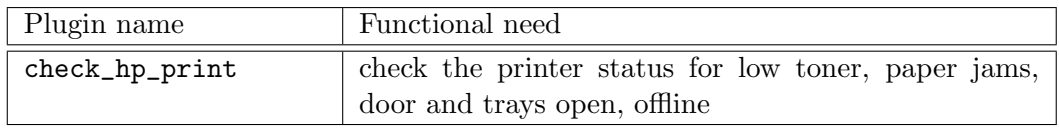

#### Networks

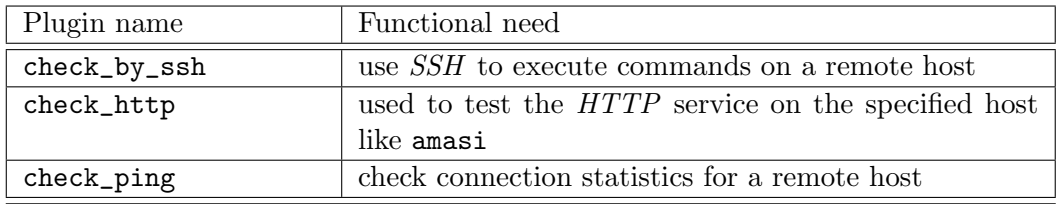

### OS related

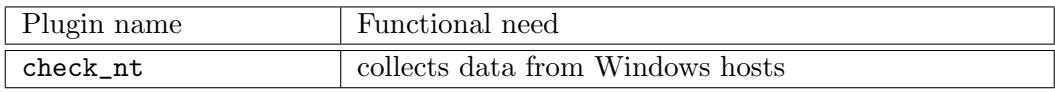

### Data collection and real time reports

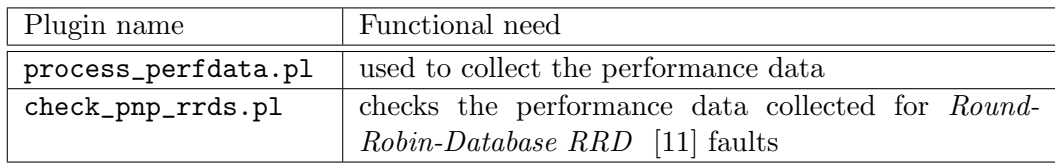

#### General

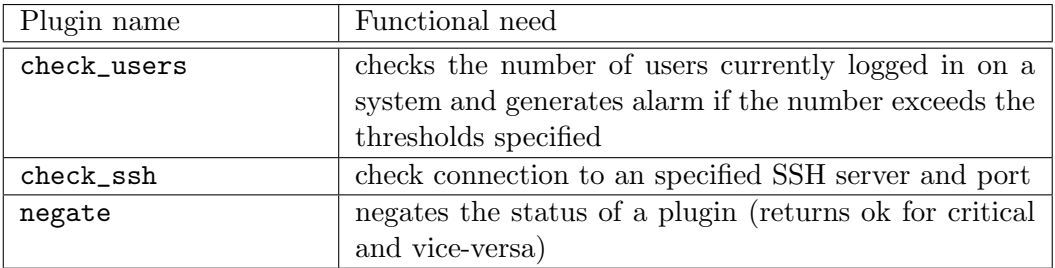

### <span id="page-27-0"></span>3.3 System tools - extensions

In this section we describe all the extention tools, i.e. Grapher tool and the Visualization addon which are required to extend the functionality of Nagios.

#### Nagios Event Broker - NEB

NEB is an event-driven plug-in framework, which allows modules to register with the event broker, to receive notification of a wide variety of Nagios events and then to act based on those events. This data can be further passed on to an external application for processing it.

#### Grapher tool

pnp4nagios [\[4\]](#page-48-7), a grapher tool, is chosen to depict the performance data. This tool can be used to retrieve data from Nagios and can depict real time graphs (RRD style graphs) which fullfills the real time reports and graphs generation functional need.

#### Visualization addon

Reality view must be able to show the monitored information as defined in the previous chapter. We use  $NagVis$  [\[2\]](#page-48-8) which is a visualization addon for Nagios. Using data supplied by *NDOUtils* it will update objects placed on a map at certain intervals to reflect the current status. These maps can be customized to ones needs. An example for a map is the physical organization of all hosts in a room or a department. One can also arrange them logically according to functionality like servers/workstations, in order to realise the unified dashboard interface functional need.

#### Nagios configuration maintainance

A version control system gives us the ability from the very begining of the configuration to manage it, without the risk of losing important changes made to it. We chose SUBVERSION [\[5\]](#page-48-9) as the version control to resolve this functional need. It not only mitigates the risks associated with having multiple authors working on the same configuration data at the same time, but also provides an easy way to have live backups of Nagios configurations. A quick recovery to a stable configuration after some changes have taken place is also ensured.

#### Summary

Nagios as the core tool along with the plugins and addons builds up the monitoring solution of the institute. One can see that the plugins and addons are main components of Nagios to monitor the network. The next chapter deals with installation of the chosen tools. The configuration and customisation of the tools to realise the monitoring needs as listed in table [2.3](#page-20-0) are also described in the next chapter.

## <span id="page-28-0"></span>4 System Installation and Configuration

The tools installed for this project along with their version number and installation documentation are listed in table [4.1.](#page-29-0) An important step in this project is to plan and customise the configuration. It is subjective and depends on the implementation scenario of the institute. It is explained in detail in section [4.2](#page-28-2) of this chapter.

### <span id="page-28-1"></span>4.1 Nagios installation

In order to install Nagios, we need a machine running on Linux or Unix OS, and a C compiler [\[23\]](#page-49-9). The machine should be configured so that it is reachable on the local area network as most of the service checks are performed over the network.

#### Monitoring system technical specifications

The institute has decided to virtualise the Nagios monitoring system in both test and productive environment. A virtual appliance [\[35\]](#page-50-3) with debian guest OS is hosted on the institute's VMWARE Server.

## <span id="page-28-2"></span>4.2 Nagios configuration

Perform the basic Nagios configuration as in <http://nagios.sourceforge.net/docs/>. The Nagios daemon uses the following configuration files in order to monitor a system.

- Main configuration file: This file contains directives which control the running of Nagios daemon.
- Resource files: This file contains sensitive configuration information like passwords.
- CGI configuration file: This file contains directives that affect the operation of the CGIs.
- Object definition files: This file contains elements that are involved in the monitoring and notification logic and are called objects. Nagios core installation provides the following sample object templates.

<span id="page-29-0"></span>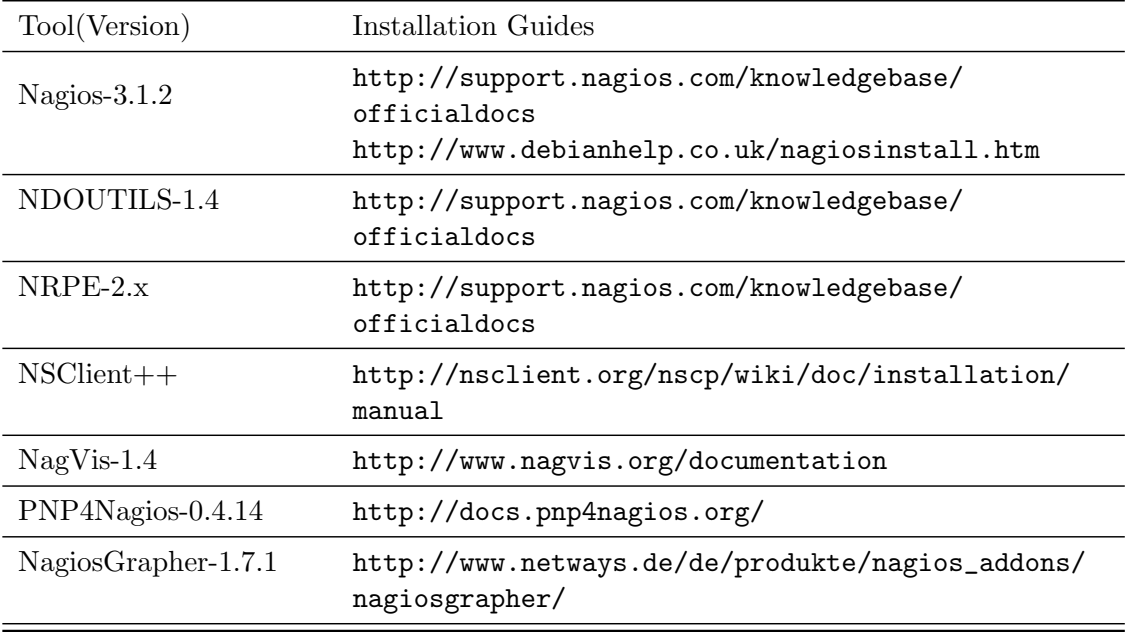

Table 4.1: Tool installation source

- \* Hosts
- \* Host Groups
- \* Services
- \* Contacts
- \* Contact Groups
- \* Commands
- \* Time Periods
- \* Notification

In this documentation, we deal with object configuration files, since these files have been been customised to meet the functional needs. This has been done taking into account not only the functional needs, but also maintenance of the configuration files and the growing needs of the institute on a long run. Core Nagios brings in a flexible object-oriented configuration language inherently and this aspect has been harnessed.

We organise the object configuration files as in listing [4.1.](#page-30-0) This configuration structure has been done as per the relationship model from figure [2.2.](#page-19-0) As mentioned earlier we keep this directory structure in a version controlled repository.

#### Templates

Nagios offers templating ability to organize its configuration. In our configuration all hosts and services that are monitored are based on templates in order to avoid redundancy by inheriting the common properties from these templates. The common attributes of the hosts or services which are managed by the monitoring system are defined once in the template, and each host definition using this template, can add or override attributes that are specific to it. How we have organised this templating is illustrated in listing [4.2.](#page-30-1)

In listing [4.2](#page-30-1) both gforge and amasi hosts are linux based servers and inherit all common attributes for a linux server from templates\_linux.cfg which in turn inherits from templates.cfg generic host template. We also see that they override

```
| -- commands.cfg
|-- contacts.cfg
| - - printers
| | - - printer_hosts . cfg
| | - - printer_service . cfg
| ' -- printer_templates . cfg
| - - servers
| | - - amasi . cfg
| | - - cipserv1 . cfg
| | - - cipserv2 . cfg
| | - - cpserver . cfg
| | - - gforge . cfg
| | - - hotsun . cfg
| | - - nagios_server . cfg
| | -- pythia.cfg
| ' -- servers_hostgroups . cfg
|-- services_linux_base.cfg
|-- services_linux_nrpe.cfg
|-- services_windows.cfg
|-- templates.cfg
|-- templates_linux.cfg
|-- templates_windows.cfg
| - - timeperiods . cfg
' -- workstations
    ' -- workstation_hosts . cfg
```
Listing 4.1: Object definition files

notifications\_enabled property in the respective host definition.

```
# #############################################
# TEMPLATES . CFG - TEMPLATES DEFINITIONS
# #############################################
define host
{
name generic-host ; Name of this host template
event_handler_enabled 1 ; event handler is enabled
flap_detection_enabled 0 ; Flap detection is enabled
  .......
notifications_enabled 0
register 0
}
```

```
# ##########################################################
# TEMPLATES_LINUX . CFG - LINUX SERVERS TEMPLATES DEFINITIONS
# ##########################################################
define host
{
name linux - server ; The name of this host template
use generic-host ; inherits from the generic-host template
  ..........
}
# #############################################
# AMASI . CFG - Host DEFINITION
# #############################################
define host
{
use linux - server ; inherits from the linux - server
                                template
host_name amasi
notifications_enabled 1
}
# #############################################
# GFORGE.CFG - Host DEFINITION
# #############################################
define host
{
use linux - server ; inherits from the linux - server
                               template
host_name gforge
notifications_enabled 1
}
```
Listing 4.2: Templates definitions

#### Host Groups

Host Groups are mainly used to associate groups of devices with groups of related service checks. When a group of one or more hosts offer or share common services, then it would be easier to configure them by putting them under one hostgroup. Listing [4.3](#page-32-0) shows the hostgroup configuration for base-linux-servers and http-linux-servers. The hostgroup base-linux-servers are servers running on LINUX and http-linux-servers are all linux servers which have Apache [\[17\]](#page-49-10) web server running on it. Linux servers offer SSH login service for administration purpose. Hence the functioning of SSH application must be monitored on each of them as per the requirements mentioned in page [10.](#page-20-0) From the service definition in listing [4.4](#page-32-1) we can see the advantage of just adding the host group to the SSH service. Then all the hosts belonging to this group are then checked by nagios for this particular service. The hosts amasi, pythia and gforge are the only Linux servers that have *Apache* 

webserver running on them. They are grouped into http-linux-servers as shown in [4.3.](#page-32-0) And in the service definition we add the hostgroup.

It is to be noted that any number of hosts can be added to a host group dynamically at any point of time. Further more it help us to regularly check availability and trend reports for all the hosts belonging to a particular host group.

<span id="page-32-0"></span># ################ LINUX HOST GROUP DEFINITION ###################

```
### Severs which have basic services
define hostgroup {
hostgroup_name base - linux - servers
alias Linux Servers
members pythia , amasi , hotsun , gforge , nagios ,
                cipserv1 , cipserv2
       }
```
# ################ LINUX HOST GROUP HTTP DEFINITION ##############

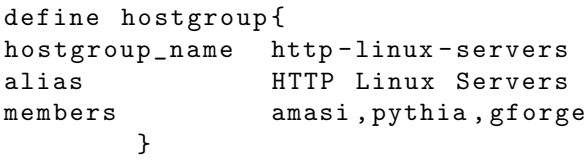

Listing 4.3: Host group definition

```
# ################ Service CHECK SSH #################
define service {
.
.
hostgroup_name base-linux-servers
service_description SSH
check_command check_ssh
}
# ################ Service HTTP CHECK #################
define service {
.
.
hostgroup_name base-linux-servers
service_description  Apache Webserver Check
check_command check_http!-u /htdocs
.
.
}
```
Listing 4.4: Service definition Linux servers

The following hostgroups were configured for this project. The concept for the configuration is similiar as shown in listing [4.3](#page-32-0)

- cip-printers: hostgroup for network printers
- windows-workstations: hostgroup for clients running on Windows
- nrpe-linux-servers: hostgroup for servers running on Linux
- windows-servers: hostgroup for servers running on Windows
- nrpe-linux-servers-vhosts: hostgroup for clients running on Linux with NRPE daemon and are VHosts

#### Hosts

All hosts which are monitored are members of a one or more hostgroups. This design helps us to add any number of host dynamically at any point of time in future without much changes to the configuration files. One could define the host configuration in a single file. In order to change the configuration of a particular host, one needs to have a good overview, and hence we have split the host configuration into many files, i.e based on its function in the CIP-Pool network. The configuration files are organised as in listing [4.5.](#page-33-0)

One of the host definition is as in listing [4.6.](#page-33-1) The other host configuration follows the same pattern.

```
| - - printers
     | | - - printer_hosts . cfg
|-- servers
     | | - - amasi . cfg
     | | - - cipserv1 . cfg
     | | - - cipserv2 . cfg
     | | - - cpserver . cfg
     | | - - gforge . cfg
     | | - - hotsun . cfg
     | | - - nagios_server . cfg
     | | - - pythia . cfg
| - - workstations
     ' -- workstation_hosts . cfg
```
Listing 4.5: Host object definition files

<span id="page-33-1"></span>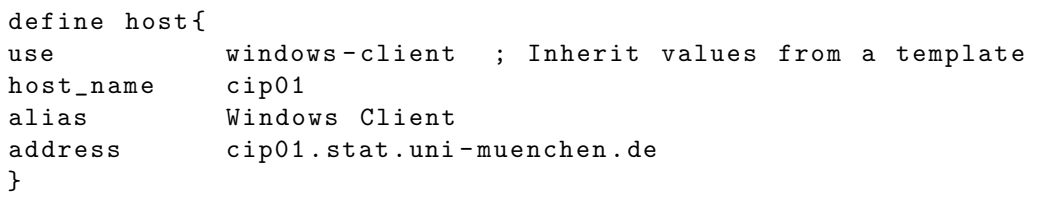

Listing 4.6: Host definition Windows Client

In listing [4.6](#page-33-1) the directive address is used to define the address of a host. Normally, this is an IP address. It is used to check the status of the host. As already mentioned, when the CIP infrastructure of institute was built up, all the servers and printers were configured with a static IP and use the DNS service offered by LRZ to map the host name to the IP.

However the workstations receive dynamically their IPs, upon request, from the DHCP server managed by LRZ. The institute has no intention to install and maintain a DNS server of its own at this point of time. This is being mentioned here because nagios host adressing for the clients receiving IPs through  $DHCP$  is not forseen. The address directive entry should suffice to address the host else the configuration fails to perform the service checks. Institute uses WINS to resolve hostnames of the workstations. But this only works under Windows. Since NAGIOS server runs on Linux, we had to solve this problem at this stage before we proceed.

One ideal solution is to have DNS server and in addition either configure the DHCP server to offer static IPs to the clients. Since the institute seeks another solution, a Perl script [\[8\]](#page-48-10) was written as in listing [4.7.](#page-34-0) It is set up as a Cron job to retrive the hostname and IP mapping from the WINS server and write it into /etc/hosts file of the NAGIOS host. In this way the Nagios server can reach the hostnames specified in its host definition.

```
# !/ usr / bin / perl
my $winsHostname ;
my $winsServer = " 10.153.53.101 " ;
my $resultFile = " / etc / hosts " ;
# This loop handles the first fifty cip* hostnames
for (my %count=1; %count <50; %count++){
  if ( $count < 10 ){
    $winsHostname = " cip0 " . $count ;
  } else {
    $winsHostname = " cip " . $count ;
  }
  my $nmbResult ;
  $nmbResult = ' nmblookup -U $winsServer -R $winsHostname
                 | grep -v $winsServer ';
  if ($nmbResult =^{\sim}/name\_query /){
    # This means that no host with this hostname
      was found on the WINS server .
    # remove the line containing the given hostname,
     because it is invalid .
    ' perl -i -n -e ' print if not /$winsHostname/i' $resultFile';
  } else {
    # We continue with parsing the ip address - result looks like :
     " 10.153.53.72 cip26 <00 > "
    my $ip = substr $nmbResult , 0 , index ( $nmbResult , ' ' );
     #remove the line containing the given hostname,
      because it might be not actual .
```

```
' perl -i -n -e ' print if not / $winsHostname/i' $resultFile';
    ' echo " $ip $winsHostname " >> $resultFile ';
    #print "$ip $winsHostname \n\";
  }
}
exit 0;
```
Listing 4.7: Resolve WINS adresses Perl script

In brief this script begins with setting the configurations required for its execution. WINS server IP is defined and also the file where the result has to be written into. nmblookup, a linux command uses the NetBIOS names (cip workstations host names running under windows) to query and map them to their IP addresses. Finally we parse the output and write it in the result file.

The script also takes care that stale informations, i.e. the old IPs are regularly removed from result file and hence keeping it up to date for the proper functioning of Nagios. It has to be mentioned at this point that this script is not an alternative solution but only a workaround! Some of the known disadvantages are that if the windows clients are not running then they do not have an entry in the WINS server and therefore Nagios plugins resolve it as an unknown host and not as unreachable.

One more point is when WINS server fails to function, then most of the service checks will again fail because the plugins will be unable to resolve the host name. But this is solved by monitoring the WINS server itself. The system administrators are notified and will be able to react accordingly in such a situation. Institute has decide to use this workaround at present.

#### Services

In short services are the central objects in the monitoring logic. They are concrete services which are associated with a device or a host and are either attributes of a device or a host like CPU load, disk usage and so on. It could also be the actual services provided by a host like webserver or network login through SSH.

In our case there exist some services as mentioned in table [2.3](#page-20-0) that are offered by multiple hosts. In order to keep the configuration and modification of the service definition simple we create a single service definition. And in the hostgroup\_name directive we specify the name of one or more hostgroups for which this service should be created. From the hostgroup explanation we know that this definition would map this service on all hosts that are members of hostgroups.

A service definition which has been created in this project is shown in listing [4.8.](#page-36-0) It checks the number of currently running process on all linux servers. This is achieved by including the nrpe-linux-servers and nrpe-linux-servers-vhosts (multiple hostgroups).

The templating mechanism mentioned in listing [4.2](#page-28-2) holds good for a service definition too and is used also in a similar way as mention before.

```
# #######################################################
# check the number of currently running procs on the host
# #######################################################
define service {
use generic-service
hostgroup_name nrpe-linux-servers,
                    nrpe - linux - servers - vhosts
service_description Total Processes
check_command check_procs !10!20! CPU
}
```
Listing 4.8: Service definition

A service uses the check\_command directive to tell Nagios deamon which plugin, programs or scripts it should execute to perform the actual service. In the configuration shown, the plugin check\_procs is used to execute the service and it is fed with 3 parameters, which actually means alert if CPU usage of any processes raises above 10% or 20%. All the services definitions have been configured as per requisite of the institute as listed in table [2.3.](#page-20-0) The screenshots [4.1,](#page-37-0) [4.2](#page-37-1) and [4.3](#page-38-0) show the same. The service definition files are as shown in listing [4.9.](#page-36-1)

```
| - - printers
| |- printer_service.cfg
|-- servers
| | -- amasi.cfg
| | - - gforge . cfg
| |- hotsun.cfg
| | - - nagios_server . cfg
| | - - pythia . cfg
|-- services_linux_base.cfg
|-- services_linux_nrpe.cfg
|-- services_windows.cfg
```
Listing 4.9: Service definition files

#### Notifications

Designing notification rules are also part of Nagios configuration. It involves extracting relevant information and notifying the concerned people without any delay. It involves in customizing notifcations as well as setting priority, so that the concerned admin can react to the email accordingly. The need of the institute in this aspect is quite simple and straightforward. Email notification has been setup as per the requirement of the institute. In short Nagios notifies according to the status defined in the plugins. In our case a notification takes place in case a host or a service attains a critical status. We use an additional plugin and not the standard Nagios email plugin. This plugin nagios\_mail.php can send emails with CSS.

#### 4 System Installation and Configuration

<span id="page-37-0"></span>

| <b>lost</b>  | Service $\mathbb{N}^+$       |                         | <b>Status</b>      | <b>Status Information</b>                                                                               |
|--------------|------------------------------|-------------------------|--------------------|----------------------------------------------------------------------------------------------------|
| <b>ythia</b> | <b>CPU Statistics</b>        |                         | <b>XI:</b> WARNING | CPU STATISTICS WARNING : user=84.42% system=9.55%, iowait=0.00%, idle=6.03%, nice=0.00%,<br>steal=0.00% |
|              | <b>CPU</b> Temperature       | ≫бок                    |                    | k8temp-pci-00c3 Adapter: PCI adapter Core0 Temp: +47.0ŰC Core1 Temp: +45.0ŰC                            |
|              | CPU load per cpu             | ×.                      | <b>CRITICAL</b>    | CRITICAL: Used CPU CRITICAL: CPU0 100.00% CPU1 100.00%                                                  |
|              | Check Network card           | ≫бок                    |                    | eth0: negotiated 1000baseT-FD flow-control, link ok                                                     |
|              | <b>Current Load</b>          | $\mathsf{M}$ ok         |                    | OK - load average: 2.44, 2.73, 2.78                                                                     |
|              | <b>Current Users</b>         | $\frac{1}{\sqrt{2}}$ ok |                    | USERS OK - 0 users currently logged in                                                                  |
|              | <b>HDD</b> Temperature       | $\mathsf{M}$ ok         |                    | OK: Temperature is below warn treshold (/dev/sda is 38)                                                 |
|              | <b>PING</b>                  | <b>I've ok</b>          |                    | PING OK - Packet loss = 0%, RTA = 22.02 ms                                                              |
|              | <b>Root Partition</b>        |                         | <b>XI:</b> WARNING | DISK WARNING - free space: / 18162 MB (13% inode=99%):                                                  |
|              | <b>SSH</b>                   | ≫бок                    |                    | SSH OK - OpenSSH 5.1p1 Debian-7 (protocol 2.0)                                                          |
|              | Swap Usage                   | <b>TES OK</b>           |                    | SWAP OK - 100% free (6236 MB out of 6236 MB)                                                            |
|              | <b>Total Processes</b>       | $\chi$ ok               |                    | PROCS OK: 76 processes                                                                                  |
|              | VMSever WEB-APP on<br>Pythia |                         | <b>OK</b>          | HTTP OK HTTP/1.1 200 OK - 1936 bytes in 0.002 seconds                                                   |
|              | Zombie Processes             | $\mathsf{M}$ ok         |                    | <b>PROCS OK: 0 processes with STATE = 7</b>                                                             |

Figure 4.1: The Linux host pythia with its services

<span id="page-37-1"></span>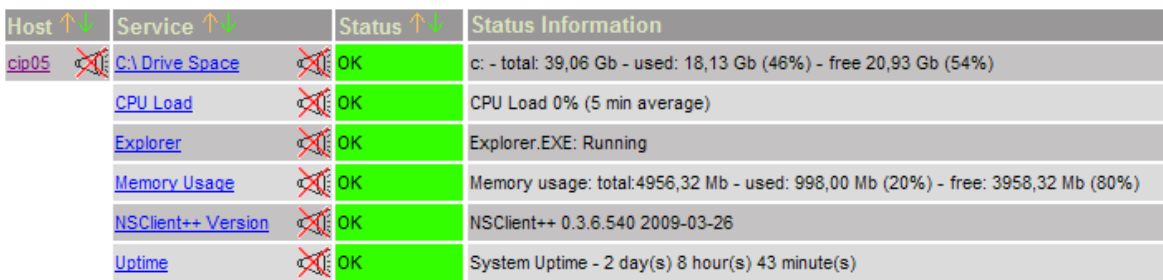

Figure 4.2: A Windows host with its services

#### Contacts, Contact Groups

Contact groups help us to realise role based notification for different groups. This is done by adding an user to one or more contact group using the contactgroups attribute of the contact object, or to associate a contact from the contact group itself by enumerating them in the members attribute. Our configuration for the contact and contact group are as shown in listing [4.10.](#page-37-2)

<span id="page-37-2"></span>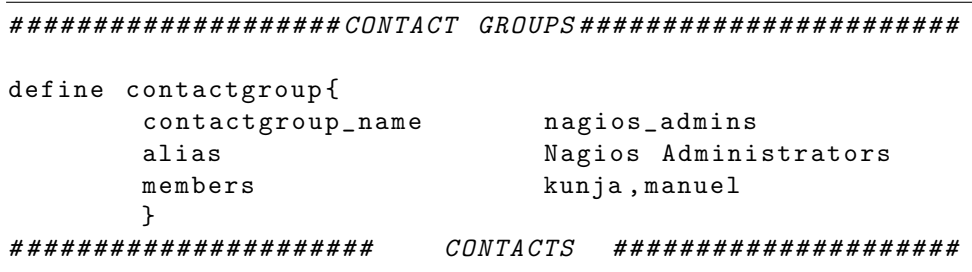

| define contact |                    |
|----------------|--------------------|
|                |                    |
| contact_name   | manuel             |
|                |                    |
| email          | manuel@example.com |
|                |                    |

Listing 4.10: Contact definition

<span id="page-38-0"></span>

| Host $\Uparrow\Downarrow$ | Service <sup>7</sup><br>Γv |      | Status $\mathbb{T} \cup$ | <b>Status Information</b>                                |
|---------------------------|----------------------------|------|--------------------------|----------------------------------------------------------|
| DruckerE03                | <b>XII</b> ALERTS          |      | WARNING                  | Warning - DRUCKERWARTUNG DURCHFÜHREN( 5 4 10 5 99999 10) |
|                           | <b>COUNTER</b>             | ≫бок |                          | OK - Total: 200996                                       |
|                           | <b>HARDWARE</b>            |      | <b>XI:</b> WARNING       | Warning - HP LaserJet 4100 Series Status=3               |
|                           | <b>PAPER</b>               | ≫бок |                          | OK - TRAY 2                                              |
|                           | <b>PARTS</b>               | ≫tok |                          | OK - DRUCKERABDECKUNG Status=4                           |
|                           | <b>TONER</b>               |      | <b>XI CRITICAL</b>       | Critical - TONERPATRONE HP C8061A 0% (0 of 4500 left)    |

Figure 4.3: Drucker E03 with its services

#### Time Periods

User objects have the service\_notification\_period and host\_notification\_period to limit when a notifications can occur. Time periods can use other time periods as exclusions to limit the range of the time period. Hosts and services have time periods associated with them that limit when host checks are performed (check\_period) and when notifications are sent (notification\_period). Nagios separates the check periods and notification periods. In the listing [4.11](#page-38-1) a service is checked 24x7 and triggers notifications also in this time period.

```
check_period 24 x7
notification_period 24 x7
define timeperiod {
       timeperiod_name 24 x7
       alias 24 Hours A Day, 7 Days A Week
       sunday 00:00-24:00
               .......
       }
```
Listing 4.11: Time Period definition

#### <span id="page-39-0"></span>4.2.1 Addons and grapher configuration

In this subsection all the configuration about the grapher tool and the addons are described.

#### NDOutils

The basic configuration should be performed as in [http://nagios.sourceforge.net/](http://nagios.sourceforge.net/docs/ndoutils/NDOUtils.pdf) [docs/ndoutils/NDOUtils.pdf](http://nagios.sourceforge.net/docs/ndoutils/NDOUtils.pdf). The NDO Utils package captures service, host configuration information and host service events from Nagios and populates a database with these informations. Since the institute has only one instance of nagios monitoring the whole landscape, a single server, single instance configuration setup is chosen. This is explained well in the NDOUtils documentation.

#### NSClient++

The basic configuration should be performed as in [http://nsclient.org/nscp/wiki/](http://nsclient.org/nscp/wiki/doc/configuration) [doc/configuration](http://nsclient.org/nscp/wiki/doc/configuration).

The only configuration file is NSC.ini. Here it is configured to set the allowed\_hosts derective to the IP of Nagios. All other directives were set to standard values.

#### Grapher

The basic configuration should be performed as in [http://docs.pnp4nagios.org/](http://docs.pnp4nagios.org/pnp-0.4/start)  $pnp-0.4$ /start. Planing the  $pnp4nagios$  grapher means to select the mode in which one gets data from Nagios into PNP.

Default mode has been configured in this project to directly call the PNP RRD file creation script (process\_perfdata.pl) with performance data from Nagios every 300 seconds.

Performance data can be data containing multiple status returned by a check. Such result helps one to separate data for depiction. For example a newtork check can result in data useful for administrators vs.data which is useful for students. From figure [4.4](#page-40-0) we see an example of performance data gathered in this project setup.

#### Nagvis Configuration

 $NagVis$  configuration planing involves in creating maps that show the status of servers and workstations and make it visually very easy for staff to detect problems. A photo of each CIP room is the background for the map.

The overview of all the maps are used for the start page, which has an icon for each location monitored that links to a detailed NagVis map specifically for that location. NagVis is enabled to evaluate only hard states for routine work. It turns out to be quite useful if not every temporary soft critical state immediately generates a critical warning

#### <span id="page-40-0"></span>amasi / AMASI admin WEB-APP 4 Hours (21.04.10 15:03 - 21.04.10 19:03)

Datasource: time

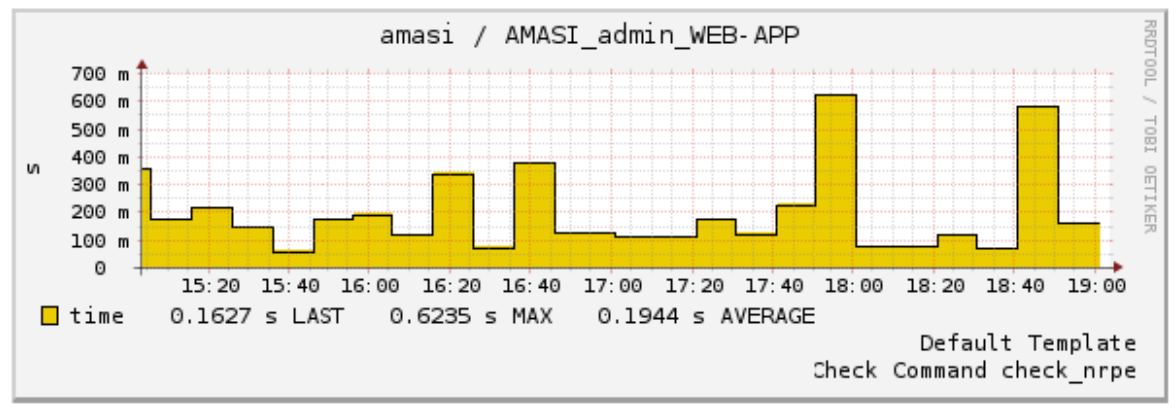

Figure 4.4: Performance data graph for administrators

symbol. All the maps are configured under /\$NAGIOS\_HOME/share/nagvis/etc/maps and are organised as in listing [4.12.](#page-40-1)

<span id="page-40-1"></span>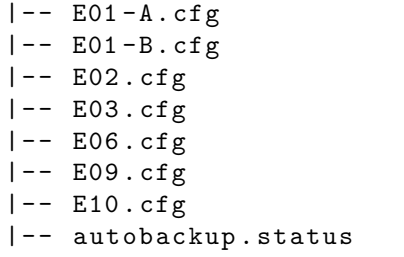

Listing 4.12: Nagvis map files

In conclusion, Nagios configuration of the institute is wholly based in terms of templates. We use naming conventions for hosts and services well known within the institute. These conventions help the administrators to identify the location of a faulty host very easily. Using these techniques we have reduced the size and number of our configuration files.

4 System Installation and Configuration

## <span id="page-42-0"></span>5 Scope for Improvement and Summary

There is some further scope for improvement. The current implementation acts as a good base for the addition of new features and modules. In this chapter we list out a few points.

#### Network hierarchy

In the official Nagios documentation [http://nagios.sourceforge.net/download/](http://nagios.sourceforge.net/download/contrib/documentation/) [contrib/documentation/](http://nagios.sourceforge.net/download/contrib/documentation/), the section "Reachability of Network Hosts" deals with how Nagios monitor services on local and remote hosts. In this project the configurations related to this were simple and straightforward as it was all on a local network of CIP-Pool. Hence all the hosts with respect to Nagios were set on a flat hierarchy. However if the institute desires to expand its monitoring capability to other network then the cause of network outages cannot be precisely met with the present set up. This can be easily done by defining parent/child relationships as mentioned in the documentation.

#### Manageable switches

In this project it was not possible to monitor the status of network switches. The institute at present has unmanaged switches. According to the official Nagios documentation there is no way to monitor such switches. If in the future manageable switches become part of the CIP infrastructure, then they can be monitored i.e. via SNMP to query status information.

#### Auto discovery

A very useful feature for a monitoring tool is to detect hosts in the network automatically. This feature was not used by us in this project because institute wanted to configure all the hosts manually for the first time, so that they have a better control and overview of configuration. Once this has been done it is very handy to have this feature for new hosts, since this makes the configuration very easy. This feature is not available with Nagios core, but can be integrated as a plugin into Nagios. For further details please see the nagios Addons documentation [\[6\]](#page-48-11).

#### WAP domain

Nagios configuration as explained in chapter [4](#page-28-0) has been done using templating mechanism. This easily accommodates monitoring of more network instances. It is planned

#### 5 Scope for Improvement and Summary

in the near future to widen the present Nagios monitoring to include the WAP domain too.

## Summary

An open source tool like Nagios for monitoring provides a platform to collect and display available data and system information based on the administrators preference. When combined with other plugins, addons and grapher tools, long term performance data and information useful for trouble shooting network problems can be made available.

In this project we have deployed a network monitoring product Nagios for the institute with salient features as listed in table [2.1.](#page-18-0) Nagios being able to monitor all the services listed out in table [2.3,](#page-20-0) proves to be a good monitoring solution and provides a basis for extending it to other domains of the institute.

I would like to extend my special thanks to my supervisors, Dr. Nils gentschen Felde and Manuel J. A. Eugster for having supported me throughout this project.

# List of Figures

<span id="page-44-0"></span>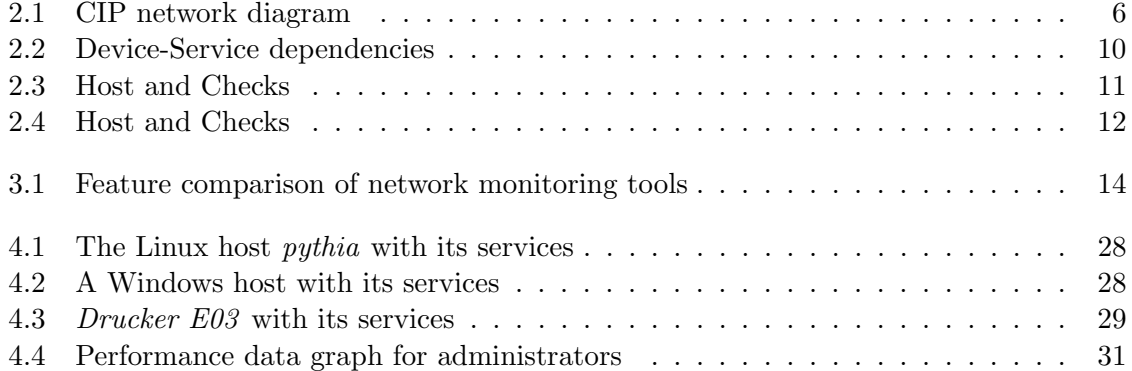

List of Figures

# Listings

<span id="page-46-0"></span>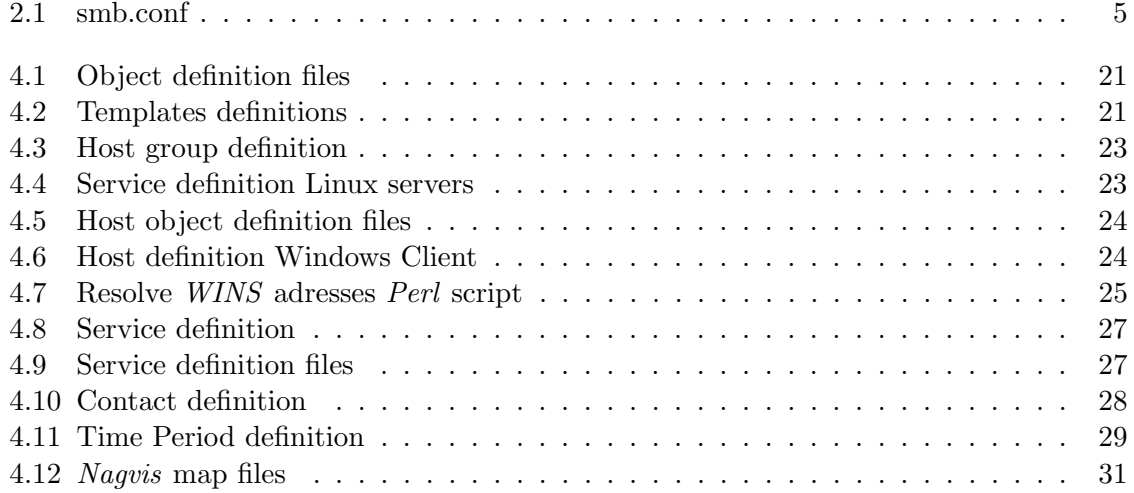

### Listings

## Bibliography

- <span id="page-48-8"></span><span id="page-48-1"></span>[1] Domain name system. <http://tools.ietf.org/html/rfc5395>, 2008.
- <span id="page-48-3"></span>[2] Nagvis. <http://www.nagvis.org/>, 2008.
- <span id="page-48-7"></span>[3] Opennms. <http://www.opennms.org/>, 2008.
- <span id="page-48-9"></span>[4] pnp4nagios. <http://docs.pnp4nagios.org/pnp-0.4/start>, 2009.
- <span id="page-48-11"></span>[5] Subversion. <http://subversion.tigris.org/>, 2009.
- [6] Nagios autodiscovery. [http://exchange.nagios.org/directory/Addons/](http://exchange.nagios.org/directory/Addons/Configuration/Auto%252DDiscovery) [Configuration/Auto%252DDiscovery](http://exchange.nagios.org/directory/Addons/Configuration/Auto%252DDiscovery), 2010.
- [7] Nagiosgrapher. <https://www.nagiosforge.org//gf/project/nagiosgrapher/>, 2010.
- <span id="page-48-10"></span><span id="page-48-5"></span>[8] The perl programming language. <http://www.perl.org/>, 2010.
- <span id="page-48-4"></span>[9] Zabbix. <http://www.zabbix.com/>, 2010.
- <span id="page-48-6"></span>[10] Zenoss. <http://www.zenoss.com/>, 2010.
- [11] OETIKER+PARTNER AG. Rrdtool. <http://oss.oetiker.ch/rrdtool/>, 2009.
- [12] W. Barth. Nagios: System and network monitoring. No Starch Press San Francisco, CA, USA, 2008.
- [13] D. Bennett, M. Schubert, J. Gines, A. Hay, and J. Strand. Nagios 3 Enterprise Network Monitoring: Including Plug-Ins and Hardware Devices. Syngress Publishing, 2008.
- <span id="page-48-2"></span>[14] Microsoft Corporation. Wins:technical reference. [http://technet.microsoft.com/](http://technet.microsoft.com/en-us/library/cc736411%28WS.10%29.aspx) [en-us/library/cc736411%28WS.10%29.aspx](http://technet.microsoft.com/en-us/library/cc736411%28WS.10%29.aspx), 2010.
- <span id="page-48-0"></span>[15] DFG e.V. Computer-investitions-programm. [http://web.archive.org/web/](http://web.archive.org/web/20060519013854/http://www.dfg.de/forschungsfoerderung/wissenschaftliche_infrastruktur/wgi/geraete_im_hbfg_verfahren/was_ist_hbfg/cip.html) [20060519013854/http://www.dfg.de/forschungsfoerderung/wissenschaftliche\\_](http://web.archive.org/web/20060519013854/http://www.dfg.de/forschungsfoerderung/wissenschaftliche_infrastruktur/wgi/geraete_im_hbfg_verfahren/was_ist_hbfg/cip.html) [infrastruktur/wgi/geraete\\_im\\_hbfg\\_verfahren/was\\_ist\\_hbfg/cip.html](http://web.archive.org/web/20060519013854/http://www.dfg.de/forschungsfoerderung/wissenschaftliche_infrastruktur/wgi/geraete_im_hbfg_verfahren/was_ist_hbfg/cip.html), 2002-6.
- [16] DFG e.V. Arbeitsplatzrechnern fuer wissenschaftler. [http://www.dfg.de/download/](http://www.dfg.de/download/programme/grossgeraete_der_laender/allgemein/21_11/21_11.pdf) [programme/grossgeraete\\_der\\_laender/allgemein/21\\_11/21\\_11.pdf](http://www.dfg.de/download/programme/grossgeraete_der_laender/allgemein/21_11/21_11.pdf), 2010.
- <span id="page-49-10"></span>[17] The Apache Software Foundation. Apache http server documentation. [http://httpd.](http://httpd.apache.org/docs/) [apache.org/docs/](http://httpd.apache.org/docs/), 2009.
- <span id="page-49-6"></span>[18] Inc. Free Software Foundation. Gnu. <http://www.gnu.org/licenses/licenses.html>, 2010.
- <span id="page-49-0"></span>[19] E. Galstad. Nagios. Open source host, service and network monitoring program, 2008.
- [20] Ethan Galstad. Nagios: Comprehensive it infrastructure monitoring. [http://www.](http://www.nagios.org/) [nagios.org/](http://www.nagios.org/).
- <span id="page-49-8"></span>[21] Ethan Galstad. Nagios: Documentation. [http://nagios.sourceforge.net/docs/](http://nagios.sourceforge.net/docs/nagios-3.pdf) [nagios-3.pdf](http://nagios.sourceforge.net/docs/nagios-3.pdf), 1999-2007.
- [22] Ethan Galstad. Nagios: Nrpe documentation. [http://nagios.sourceforge.net/](http://nagios.sourceforge.net/docs/nrpe/NRPE.pdf) [docs/nrpe/NRPE.pdf](http://nagios.sourceforge.net/docs/nrpe/NRPE.pdf), 1999-2007.
- <span id="page-49-9"></span><span id="page-49-5"></span>[23] GNU GCC. the GNU Compiler Collection.
- <span id="page-49-2"></span>[24] GFORGE. Gforge: Home page. <http://gforge.org/gf/>, 2010.
- [25] Control Systems GmbH. Pcounter software. <http://www.pcounter-germany.com/>, 2010.
- <span id="page-49-1"></span>[26] Martin Lee Schoffstall Jeffrey D. Case, Mark Fedor and James R. Davin. Snmp: Rfc1157. <http://www.faqs.org/rfcs/rfc1157.html>, 1990.
- [27] D. Josephsen. Building a Monitoring Infrastructure with Nagios. Prentice Hall PTR Upper Saddle River, NJ, USA, 2007.
- <span id="page-49-7"></span><span id="page-49-4"></span>[28] Thorsten Kukuk. Linux nis/nis+ projects. <http://www.linux-nis.org/>, 2007.
- [29] Chris Lonvick. Ietf. <http://www.employees.org/~lonvick/index.shtml>, 2010.
- [30] SAS. Sas: Home page. <http://www.sas.com>, 2010.
- [31] T. Scherbaum. Praxisbuch Nagios. O'Reilly, 2009.
- [32] SPSS. Spss: Home page. <http://www.spss.com>, 2010.
- [33] W. Stallings. SNMP, SNMPv2, SNMPv3, and RMON 1 and 2. Addison-Wesley Longman Publishing Co., Inc. Boston, MA, USA, 1998.
- <span id="page-49-3"></span>[34] Samba Team. samba.org. <http://www.samba.org>, 2010.
- <span id="page-50-3"></span><span id="page-50-1"></span>[35] vmware. Virtual appliances. <http://www.vmware.com/appliances/>, 2010.
- <span id="page-50-2"></span>[36] Inc VMware. Vmware. <http://www.vmware.com/de/products/server/>, 2010.
- <span id="page-50-0"></span>[37] W3C. Cascading style sheets. <http://www.w3.org/Style/CSS/>, 2010.
- [38] W3C. Common gateway interface. <http://www.w3.org/CGI/>, 2010.